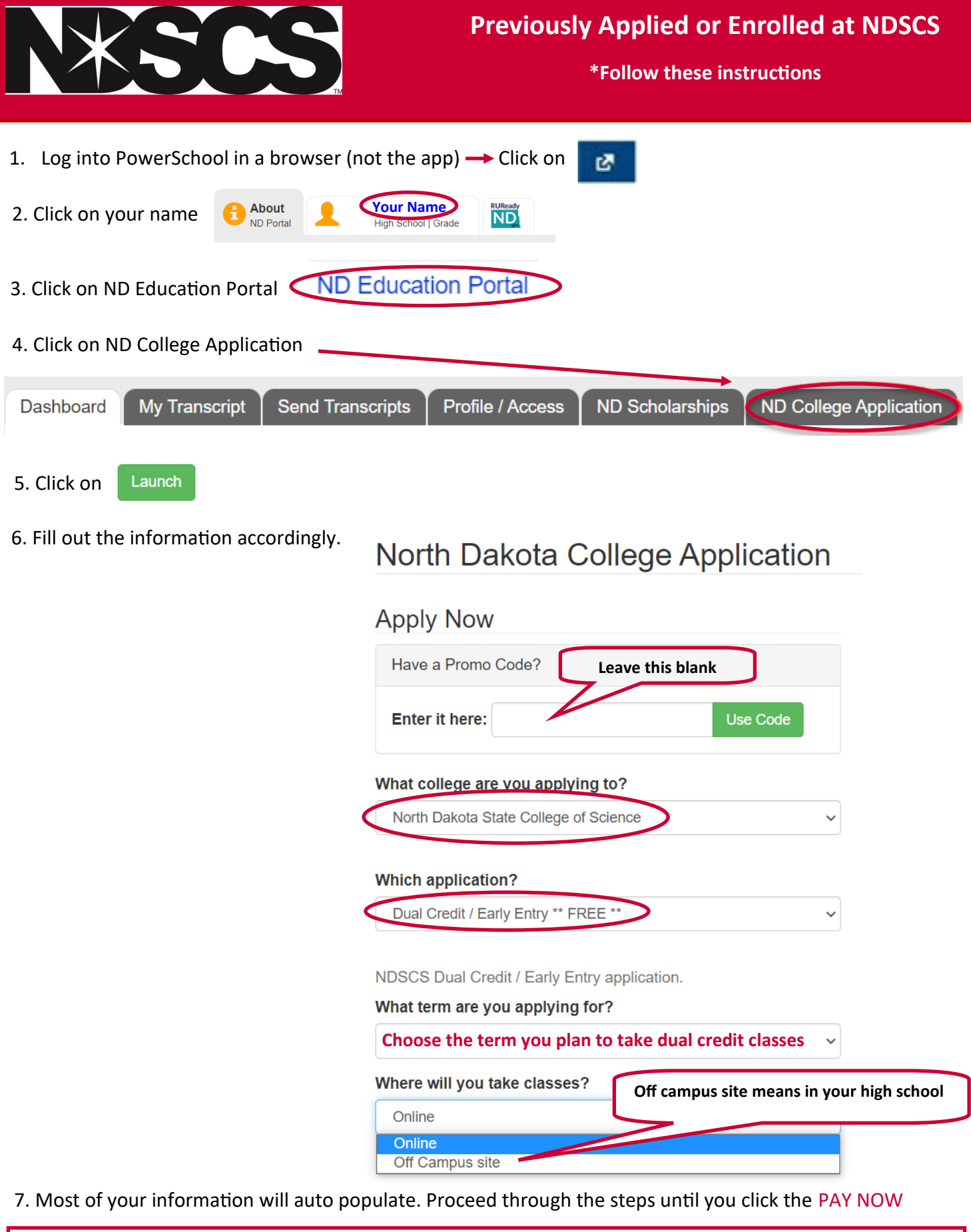

**\*If you do not get to a screen that has a PAY NOW button, then click back through all of the sections of your information. Once you click on PAY NOW you will not be charged since our fee is paid for by the NDSCS Alumni Foundation. This is the final step for re-applying to NDSCS.**

8. It will take 3-4 business days for processing your application.

Watch for an email from NDSCS.Admissions@ndscs.edu stating you have been re-admitted to NDSCS

## **\*Once you receive this email you will be able to log into Campus Connection and**

## **register for dual credit classes**

9. Log into [Campus Connection.](https://studentadmin.connectnd.us/psp/NDCSPRD/EMPLOYEE/HRMS/?cmd=login)

Your user name is typically your firstname.lastname (sometimes there is a middle initial or a number added if you have a common name.)

**\*\*If you applied for admission to any other North Dakota college/university and claimed your** 

**account….this is the same account so you can log in the same way.**

## **Forgot your password? You can do a password reset...more information found [here!](https://www.ndscs.edu/sites/default/files/2023-04/How%20to%20RESET%20password.pdf)**

10. Follow the instructions on [how to register for a class.](https://www.ndscs.edu/sites/default/files/2022-11/Dual%20Credit%20registration%20instructions%2011.8.22.pdf) 

\*Remember your high school dual credit point of contact has the QR code to scan to show

you the list of classes you can take for dual credit.

**Contact the NDSCS Dual Credit office if you have any questions.**

NDSCS.DualCredit@ndscs.edu

Dawn Knudson 701-671-2437

Missy DeHaan 701-231-6908